## Инвентаризация с предварительной выгрузкой документов на ТСД

Последние изменения: 2024-03-26

Инвентаризация с предварительной выгрузкой требует следующих действий:

- 1. На ТСД [выгружаются](https://www.cleverence.ru/support/77680/) данные карточек основных средств и, при необходимости, номенклатуры.
- 2. На ТСД выгружаются документы [«Инвентаризация](https://www.cleverence.ru/support/77666/) ОС» и/ или «Инвентаризация товаров», содержащие данные об ожидаемом наличии основных средств и номенклатуры (материалов);
- 3. Штрихкоды основных средств [собираются](https://www.cleverence.ru/support/category:1047/) при помощи ТСД.
- 4. Данные ТСД загружаются обратно в документы «Инвентаризация ОС» и/ или «Инвентаризация товаров».

Для выгрузки документов инвентаризации на ТСД следует открыть обработку «Выгрузка документов инвентаризации.epf».

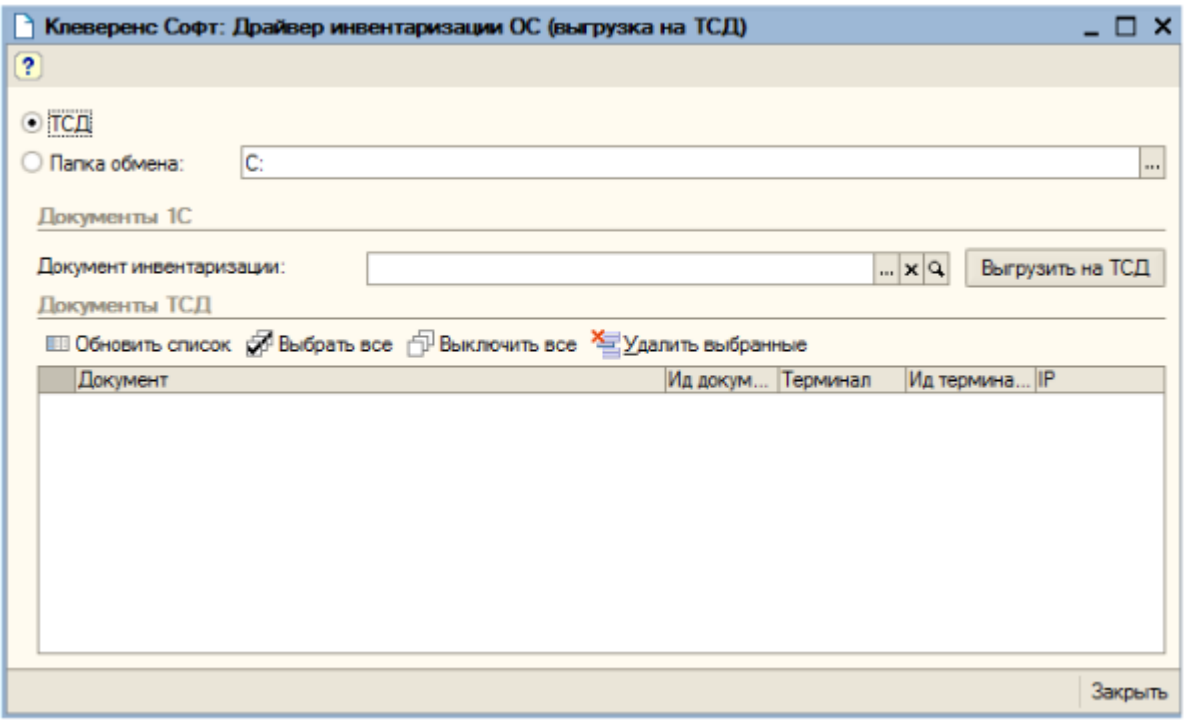

Если нужный документ «Инвентаризация ОС» еще не создан, его можно создать:

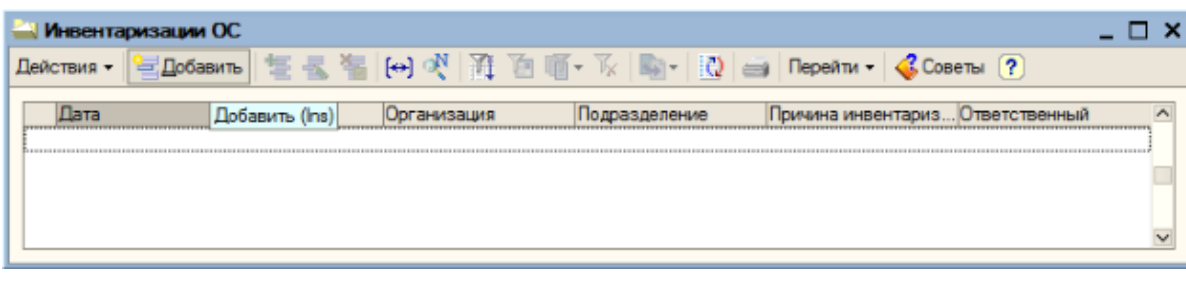

И заполнить его по данным остатков:

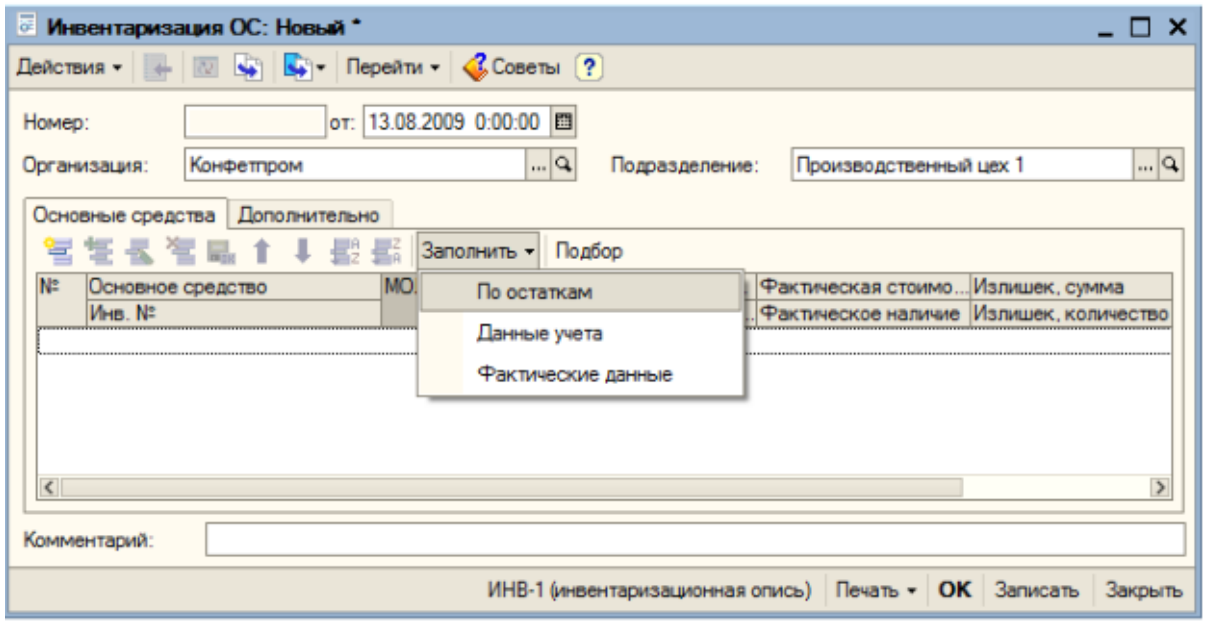

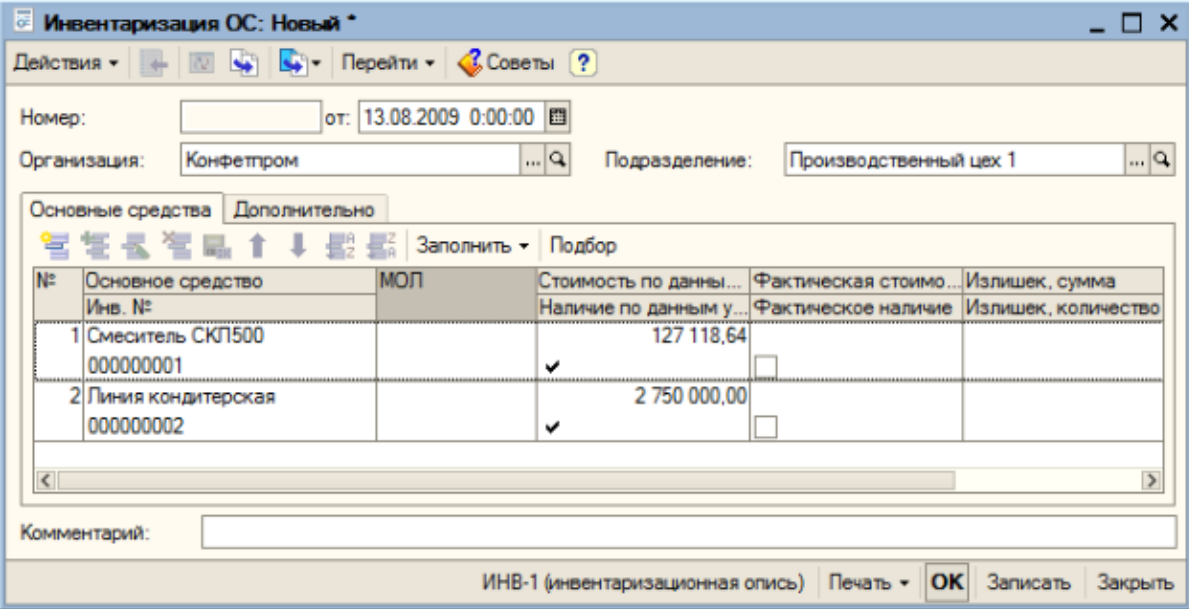

Сохранить и выбрать документ из списка, а затем нажать «Выгрузить на ТСД».

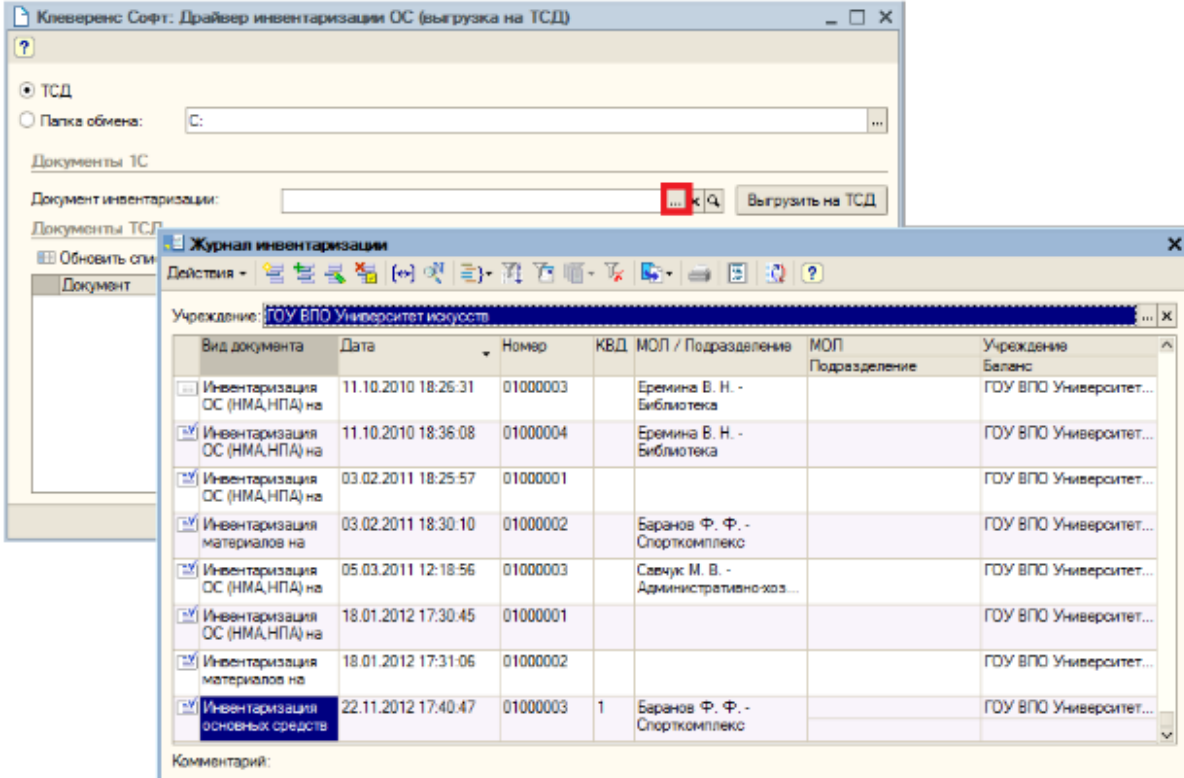

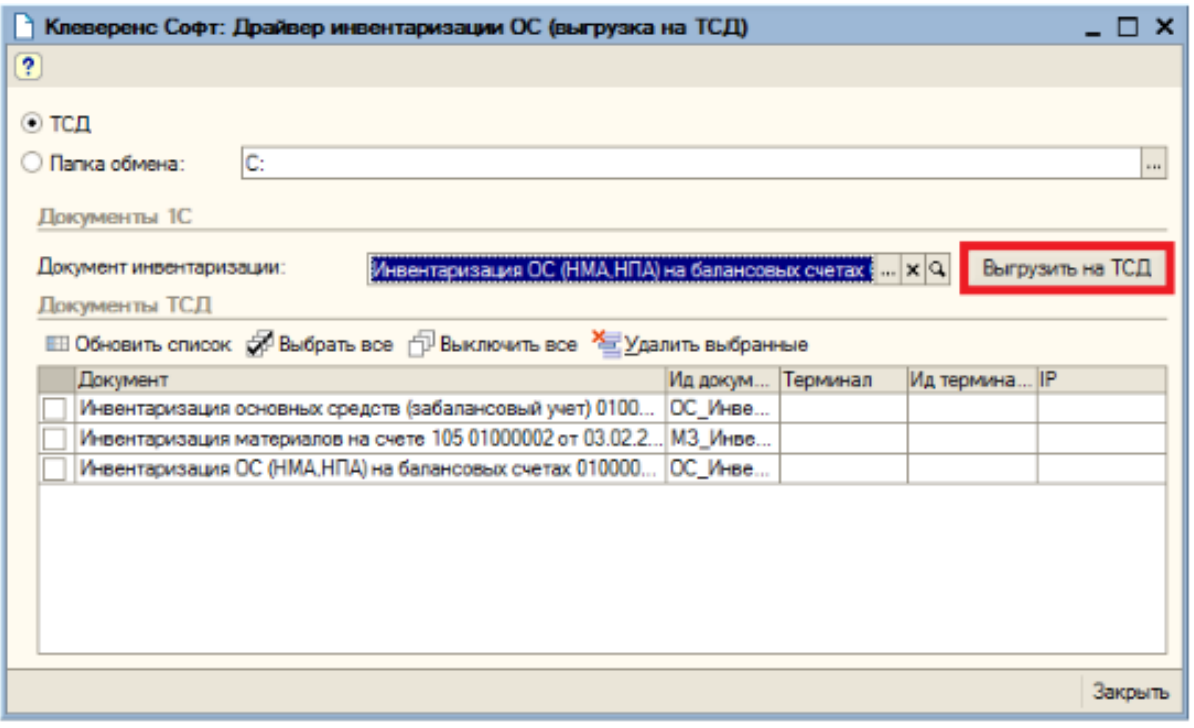

Если документ был выгружен по ошибке, его можно выбрать и удалить с ТСД.

После того, как нужные документы выгружены, можно проводить инвентаризацию с помощью ТСД. Загрузка результата [инвентаризации](https://www.cleverence.ru/support/77757/) обратно в базу 1С выполняется по алгоритму, описанному в статье «Загрузка документа в 1С».

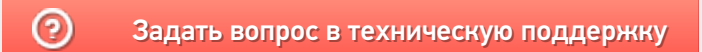